## RV110W上SSID的當天訪問時間

## 目標 Ī

在RV110W上,管理員可以允許安全集ID(SSID)在特定時間訪問網路。這有助於提高網路安全 性。本文說明了如何在RV110W上配置一天內訪問時間設定。

## 適用裝置 i<br>I

● RV110W

## 程式步驟 J

步驟1.使用Web配置實用程式選擇Wireless > Basic Settings。將開啟基本設定頁面。

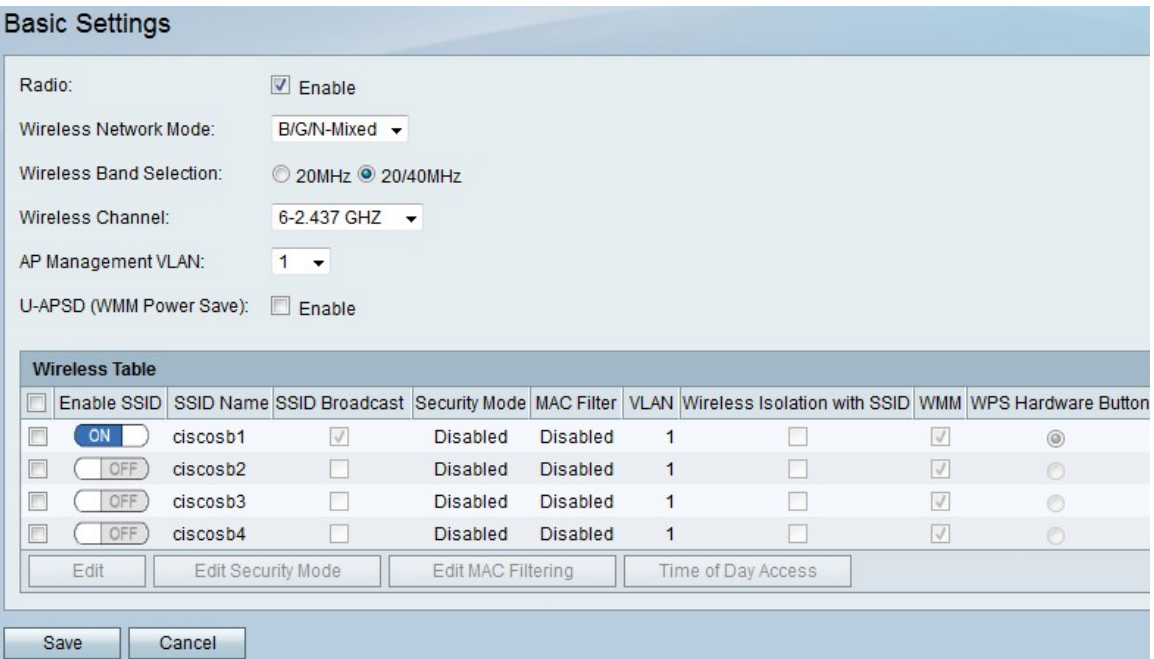

步驟2.在Wireless(無線)表格中,勾選要在其中編輯Time of Day Access(訪問時間)設定 的SSID的覈取方塊。

步驟3.按一下Time of Day Access。將開啟一個新頁面。

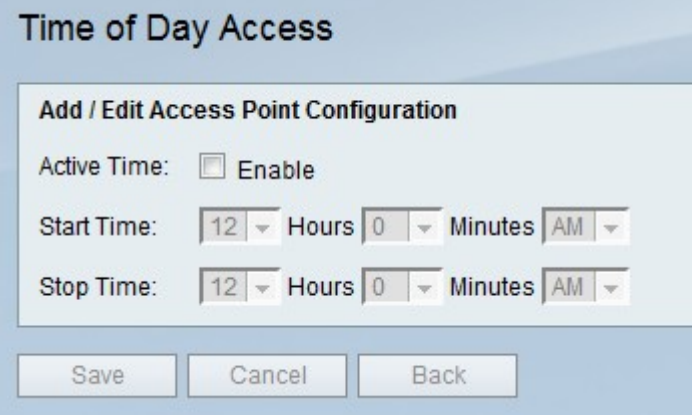

步驟4.在Active Time的右側,選中Enable覈取方塊,僅允許在特定時間訪問SSID到網路。

步驟5.在Start Time的右側,使用Hours、Minutes和AM/PM下拉選單設定SSID可以訪問網路 的開始時間。

步驟6.在Stop Time右側,使用Hours、Minutes和AM/PM下拉選單設定SSID可以訪問網路的 停止時間。

步驟7.按一下Save以儲存變更,Cancel以捨棄變更,或Back以返回上一頁。